# **Aktives Energiemanagement**

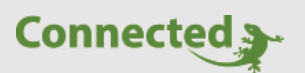

**Tutorial**

**myGEKKO & Aktives Energiemanagement**

Version 1.1

22.01.2019

Softwareversion: ab V4795

Art. Nr. MRK.TUT.SYS.1001

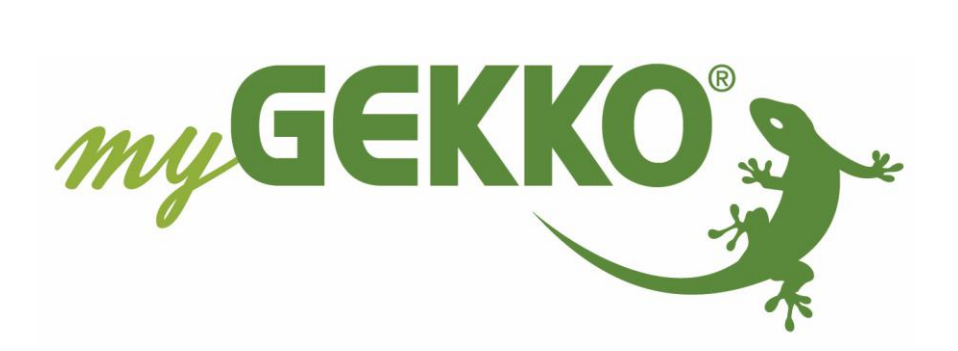

## <span id="page-1-0"></span>Änderungen

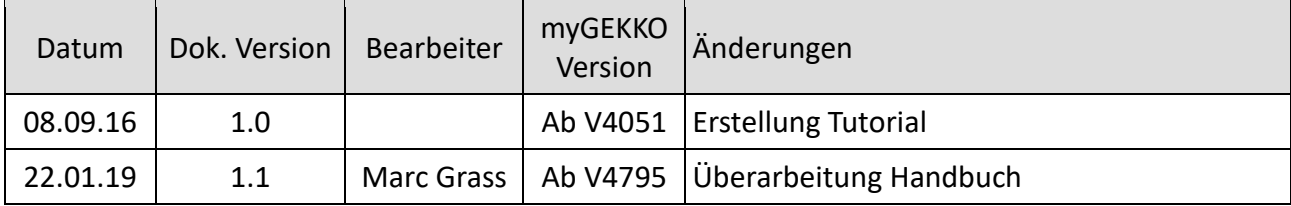

## Inhaltsverzeichnis

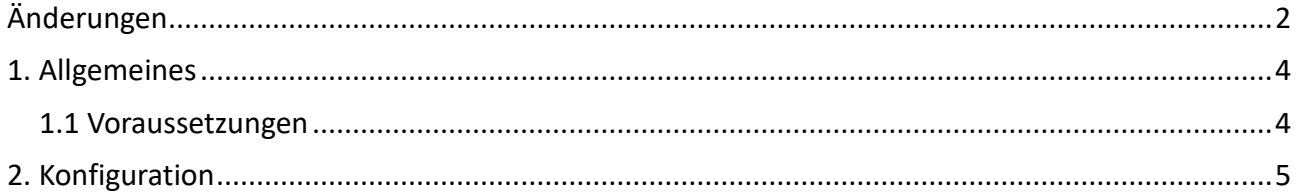

### <span id="page-3-0"></span>1. Allgemeines

Das aktive Energiemanagement dient dazu Systeme wie Heizstäbe, Wärmepumpen, Warmwasserboiler oder schaltbare Geräte für den Zeitraum einer Überproduktion der PV Anlage zu aktivieren. Dadurch kann der Energiebezug in den Abend und Nachtstunden minimiert werden und man spart Geld.

#### <span id="page-3-1"></span>*1.1 Voraussetzungen*

Für das aktive Energiemanagement muss eine PV Anlage, ein PV-Energiezähler und ein Hausverbrauchszähler vorhanden sein.

Der Netzbezug bzw. die Netzeinspeisung errechnen sich aus der Differenz der beiden Zähler. Um ein optimales Energiemanagement zu betreiben wäre ein Batteriesystem sehr zu empfehlen um in den Abend- und Nachtstunden den eigenen PV Strom zu nutzen.

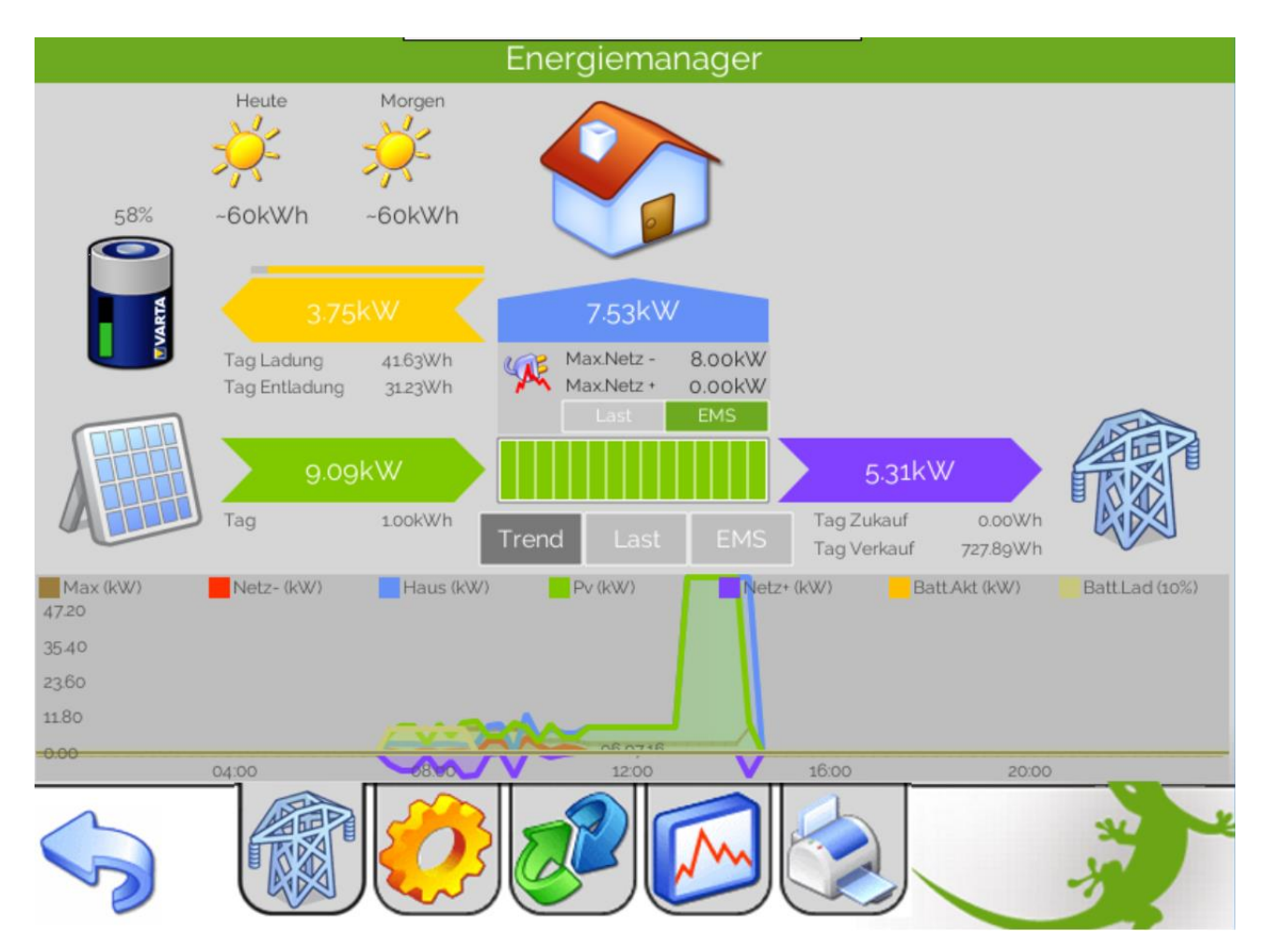

Abb. Energiemanageransicht mit PV Produktion, Hausverbrauch und Netzeinspeisungs-/bezugszähler sowie einem Batteriesystem

- <span id="page-4-0"></span>1. Melden Sie sich als Konfigurator an und gehen in die 2. Ebene (gelbes Zahnrad) im System Energiemanager.
- 2. Aktivieren Sie das Aktive EMS
- 3. Definieren Sie die maximale Netzeinspeisung ab wann der Energiemanager mit der aktiven Beeinflussung startet, z.B. 0,5kW.
- 4. Über die "Geräteauswahl >>" können Sie die beeinflussenden Geräte mit der jeweiligen Beeinflussungsstufe (Niedrig, Mittel, Hoch) auswählen
- 5. Unter "Einstellungen >>" können Sie die Beeinflussungsstufe bezüglich des gewählten Systems definieren. Dort finden Sie auch die Zuschalt-/Abschalteinstellungen, die sie je nach Reaktionszeit und erlaubten Schaltzyklen der Geräte anpassen können.
- 6. Mit der Einstellung "Abschalt. Ab Netz-Bezug" kann eingestellt werden ab wann der Energiemanager die verschiedenen Systeme nacheinander nach Liste abschaltet. Die jeweiligen Systeme gehen anschließend wieder in Ihren vorherigen Sollwert zurück.

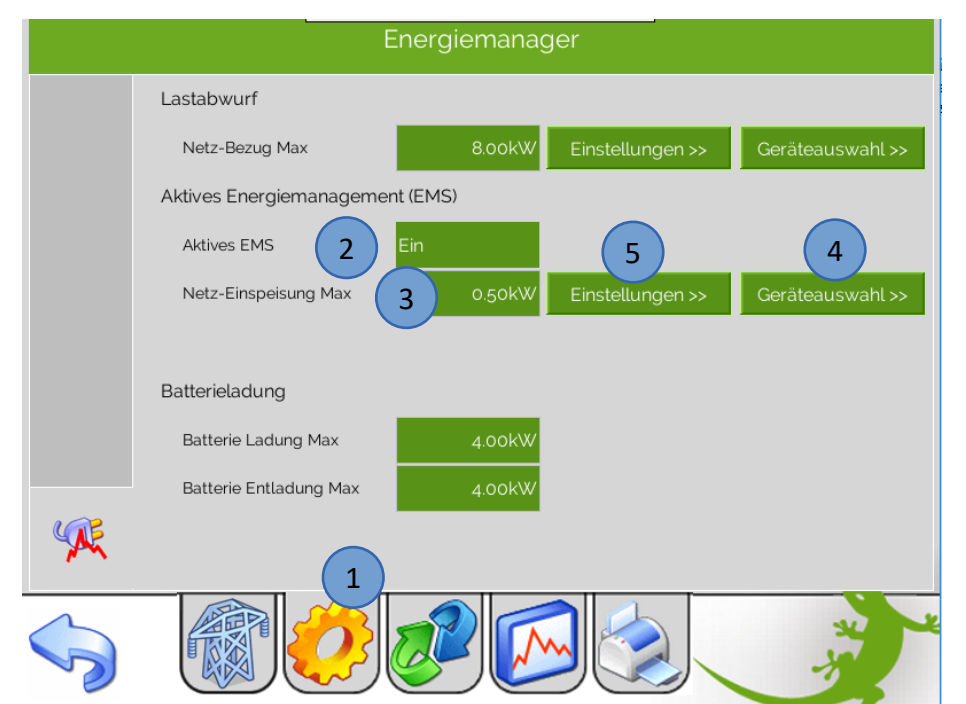

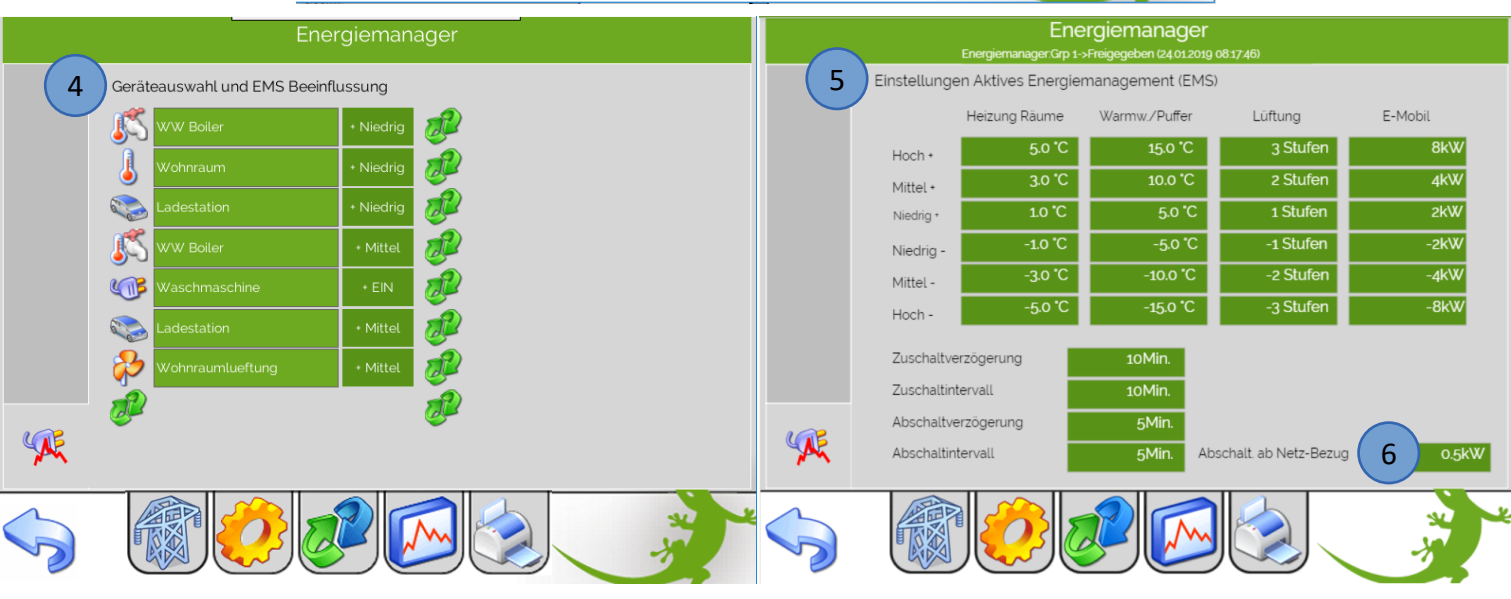

Seite 5 von 7

- 7. In der Übersicht sehen Sie ob der Energiemanager aktiv ist
- 8. Außerdem werden die eingeschalteten Geräte bzw. aktivierten Systeme angezeigt

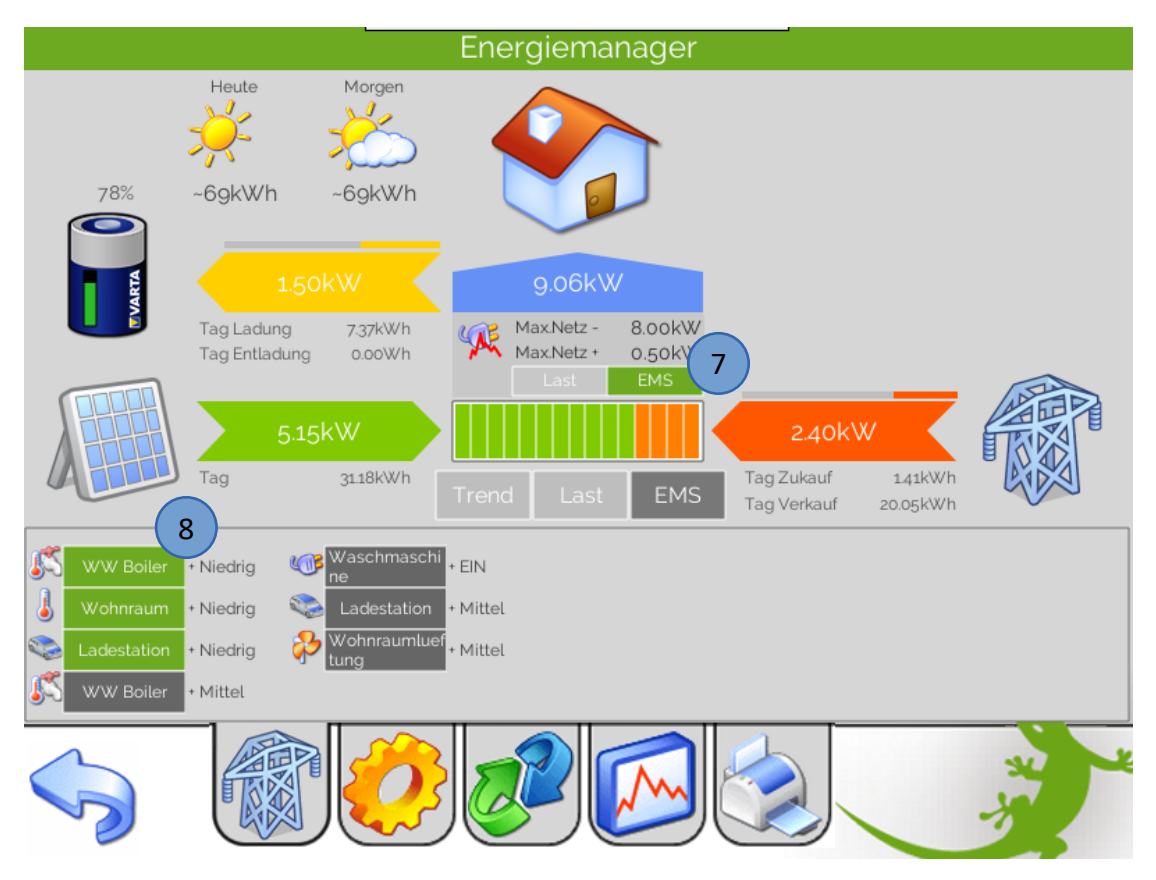

9. Im jeweiligen System sehen Sie ob das Gerät durch den Energiemanager aktiviert wurde und welche Beeinflussungsstufe aktiv ist

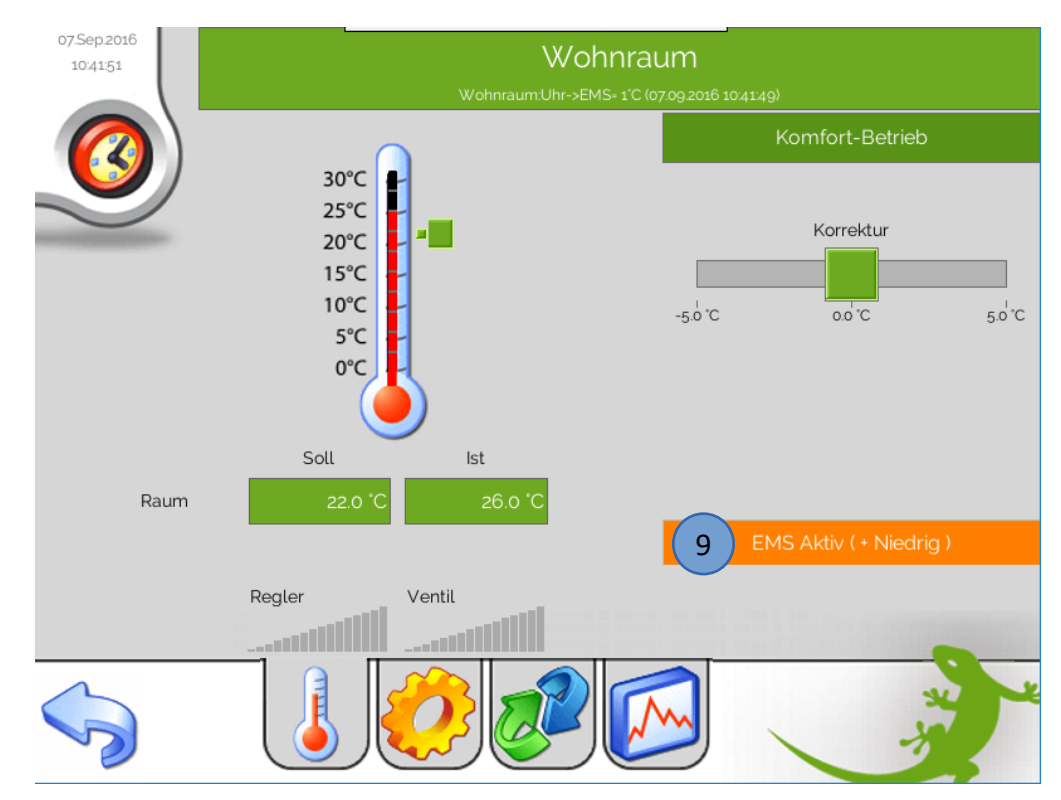

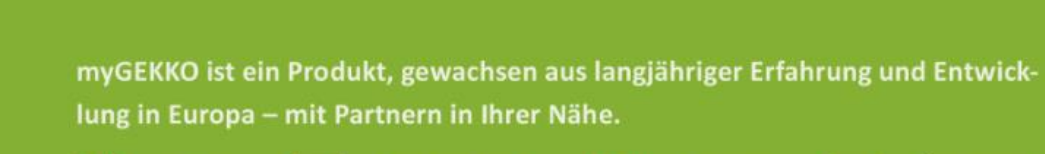

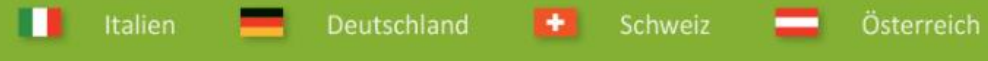

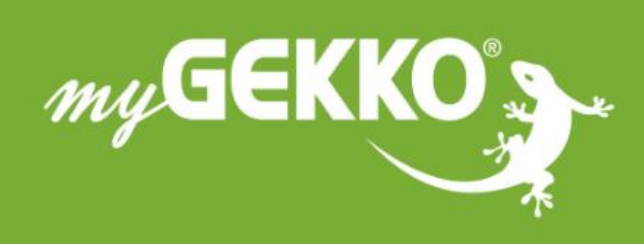

## www.my-gekko.com

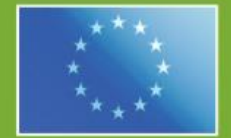

#### A first class product of Europe!

The result of a close collaboration between Italy, Switzerland and Germany